# **Postgraduate Certificate in Researcher Professional Development** (SUPER PG Cert RPD) **SUPER PG Cert Researcher Professional Development (SUPER PG Cert RPD)**

# **APPLICANT GUIDANCE**

Scottish Universities Partnership for Environmental Research

FR

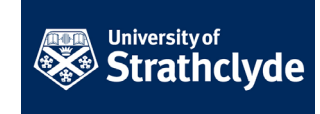

Thank you for your interest in applying for the Postgraduate Certificate in Researcher Professional Development. This document will guide you through the application procedure.

#### **Contents**

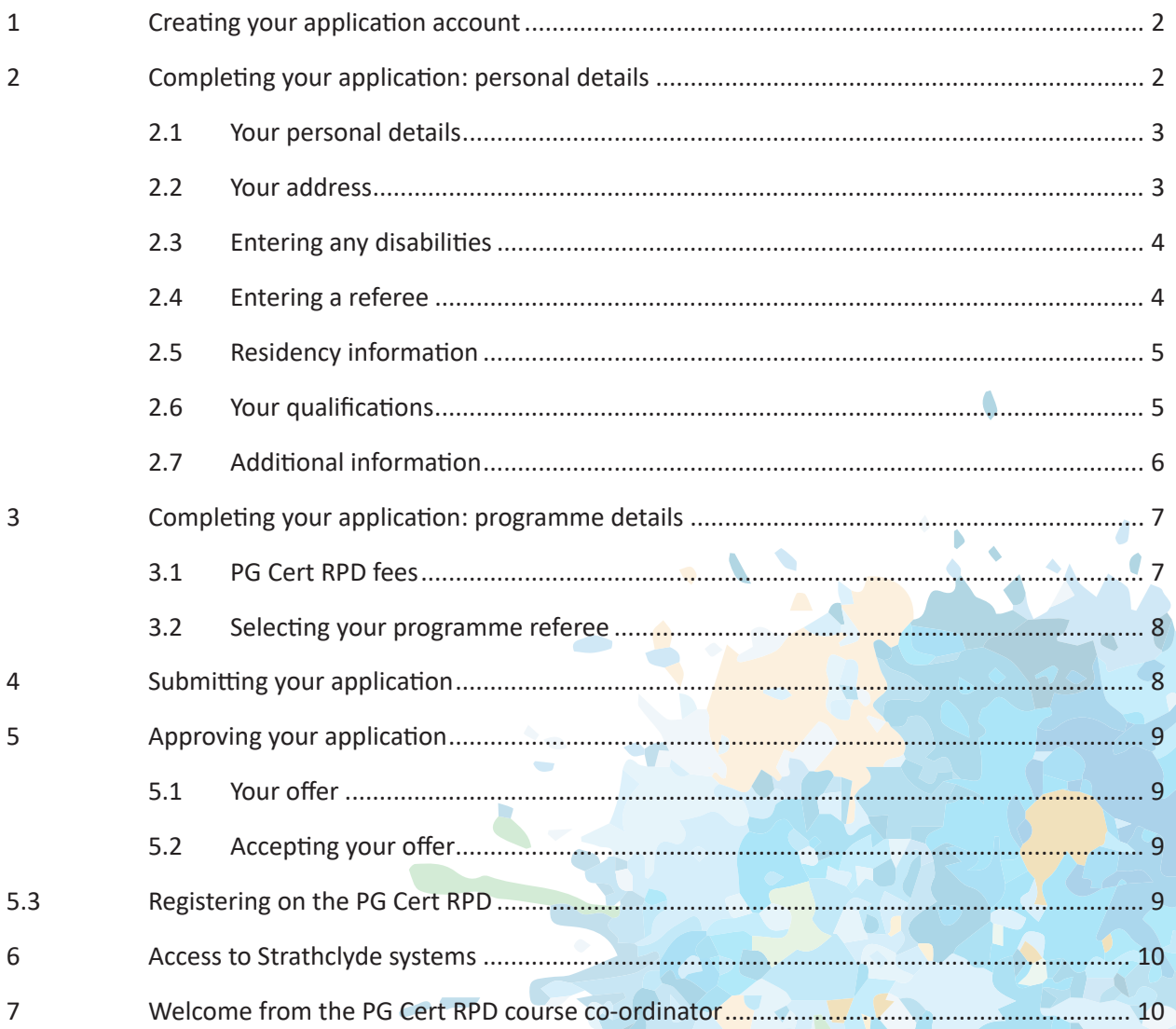

University of University of

Navigate to the web page link supplied by the Course Coordinator in a welcome e-mail, and select the most appropriate application link:

Scottish Universities Partnership for Environmental Research

If you are registered as a full-time PhD student at your host institution, you should select the full-time link. Part-time PhD students should select the part-time link.

The link will take you to the University of Strathclyde Postgraduate Application system. Check that the correct programme details are listed under the 'Application for' section.

You will have to set up an applicant account, by entering some personal details, and clicking on 'submit':

The application link is always available, but there are only 4 start dates throughout the year. You can apply at any point during the year, but you will be registered on the nearest start date (01 October, 01 January, 01 March, 01 June). If you are having any problems accessing the application link, please contact the PG Cert RPD course co-ordinator at pgcertrpd-external@strath.ac.uk.

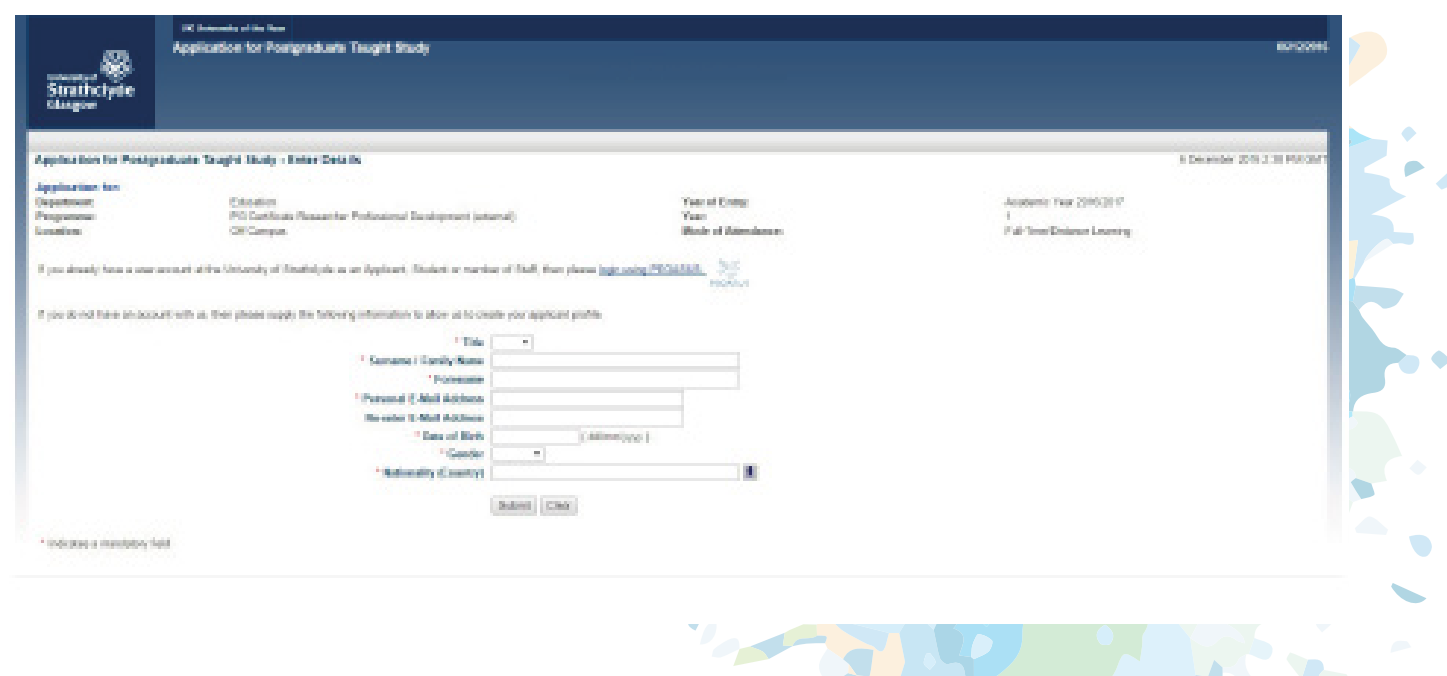

#### **2 Completing your application: personal details**

Once you have created your applicant account, you can start your application. The PG Certificate Researcher Professional Development (external) should be the only course listed. Click on the link to start your application.

Scottish Universities Partnership for Environmental Research

FR

#### **2.1 Your personal details**

You will need to provide some personal information, in addition to the information you gave in the first step. Please enter or update all mandatory fields. The information is collected by the University for anonymised reporting, and will not form any part of the application decision.

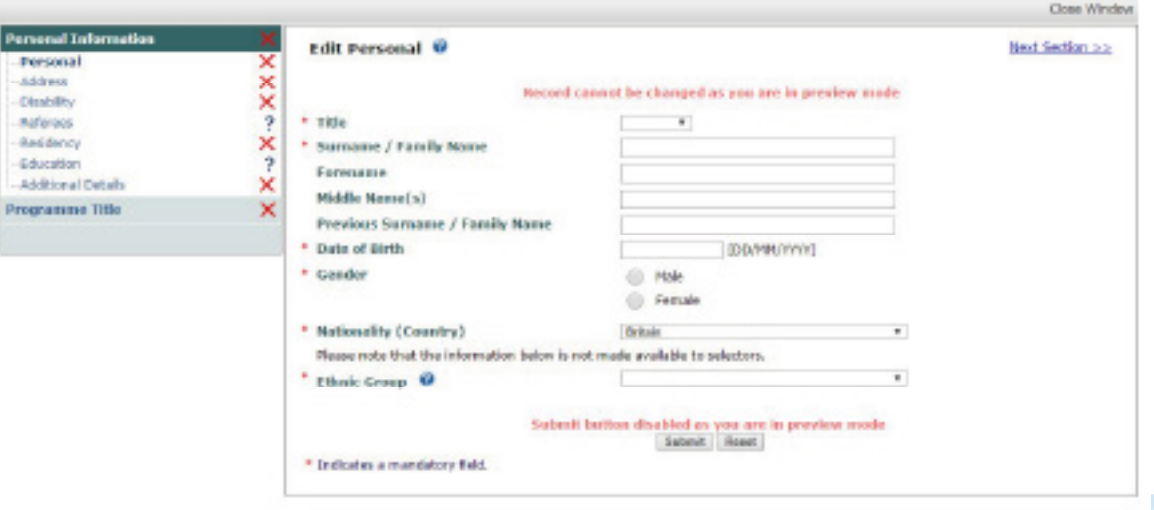

#### **2.2 Your address**

Please provide the address you would like the University to send your certificate to, and any other official correspondence

You will be able to update this address throughout your period of study.

All communication relating to the SUPER PG Cert will be conducted by email, phone or video call.

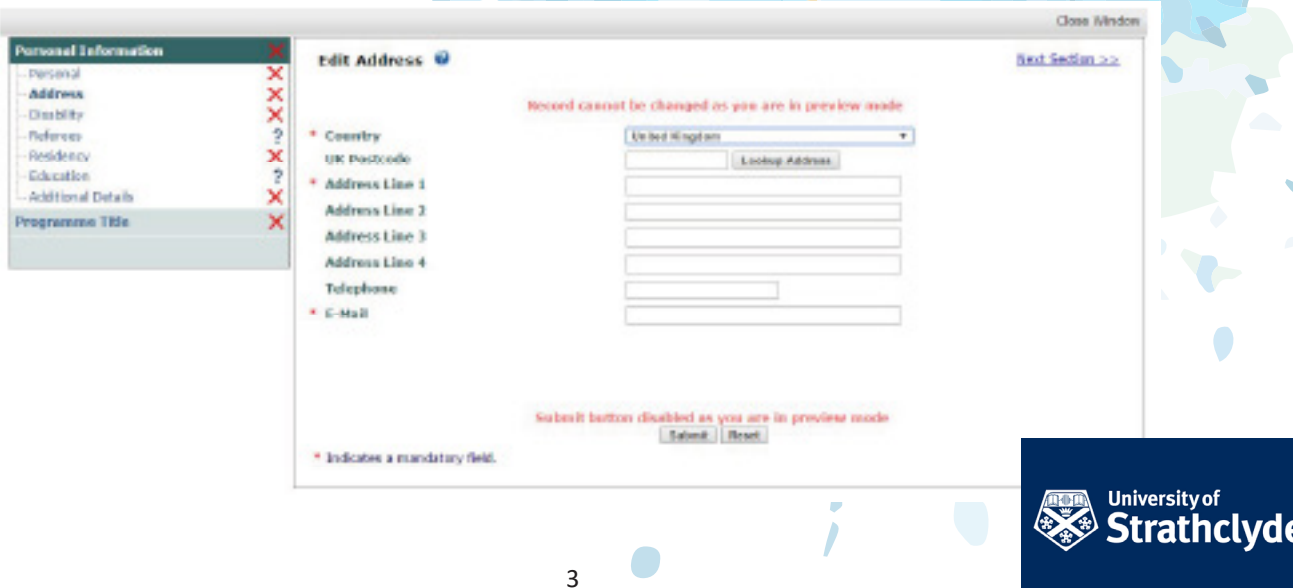

Scottish Universities Partnership for Environmental Research

# **2.3 Entering any disabilities**

Even if you do not have any disabilities, please complete this section. This information is again used for anonymised reporting, and to ensure the correct services are available to students.

If you would like to make us aware of any disability that you think may be relevant to your ability to complete the SUPER PG Cert remotely, please enter it here and we will ensure that you are given the correct support.

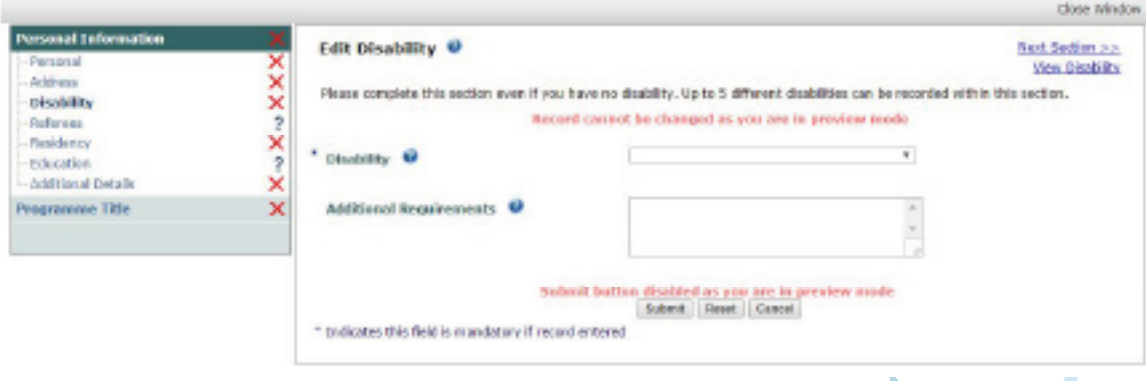

# **2.4 Entering a referee**

For the *'Referees'* section, please enter the details of the Deputy Dean of the SUPER Graduate School, Dr Emma Defew, so SUPER can confirm you are part of the SUPER network. The information you enter in this section will be used later in the application. You do not need to enter any additional referees.

Select *'No'* for '*Is this referee a current member of staff at the University of Strathclyde'* question. You will then be provided with additional fields – you only need to complete the email address field in addition to the name of the referee. Dr Emma Defew's email is: ecd2@st-andrews.ac.uk

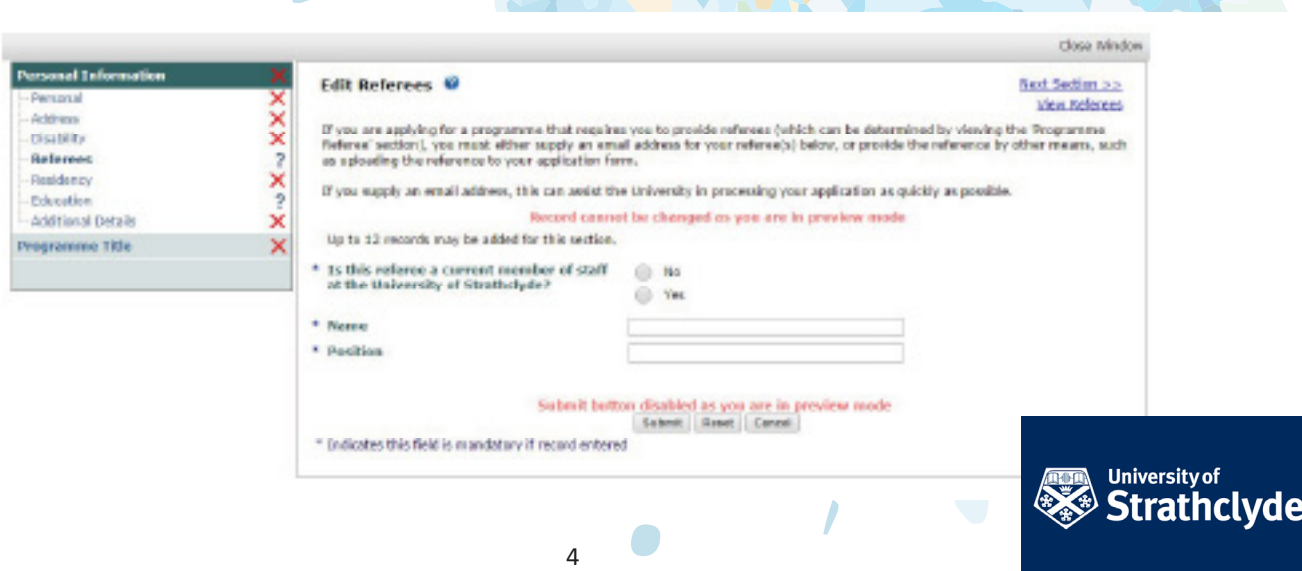

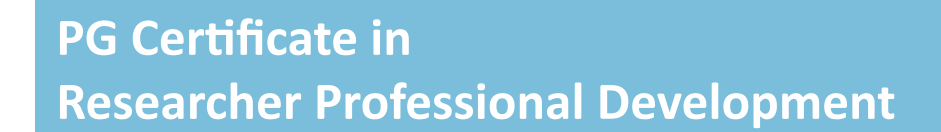

Scottish Universities Partnership for Environmental Research

FR

# **2.5 Residency information**

**Important:** In the *'Residency*' section, please enter the country you are normally resident in, and select *'No'* for the question *'Do you require a student visa to study in the UK'*: Any requirement for a visa will already have been dealt with by the university you registered with for your doctoral degree.

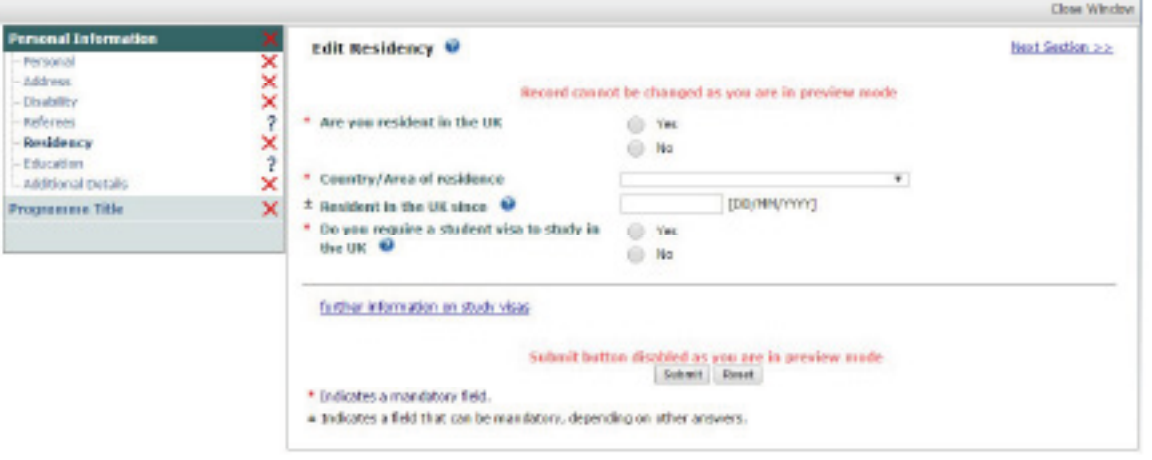

Your application will be delayed if you select 'Yes' as our admissions team will assume that you need a visa. As you are not required to attend the University of Strathclyde to complete the SUPER PG Cert, you do not need a visa.

# **2.6 Your qualifications**

You are only required to enter the details of your PhD in the *'Education'* section. Enter the start date of your PhD in the *'From'* box, and the expected end date in the *'To'* box. In the *'Qualification'* section, please enter 'PhD', and select *'Expected'* as the *'Status of Qualification'.*

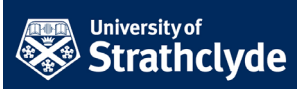

Scottish Universities Partnership for Environmental Research

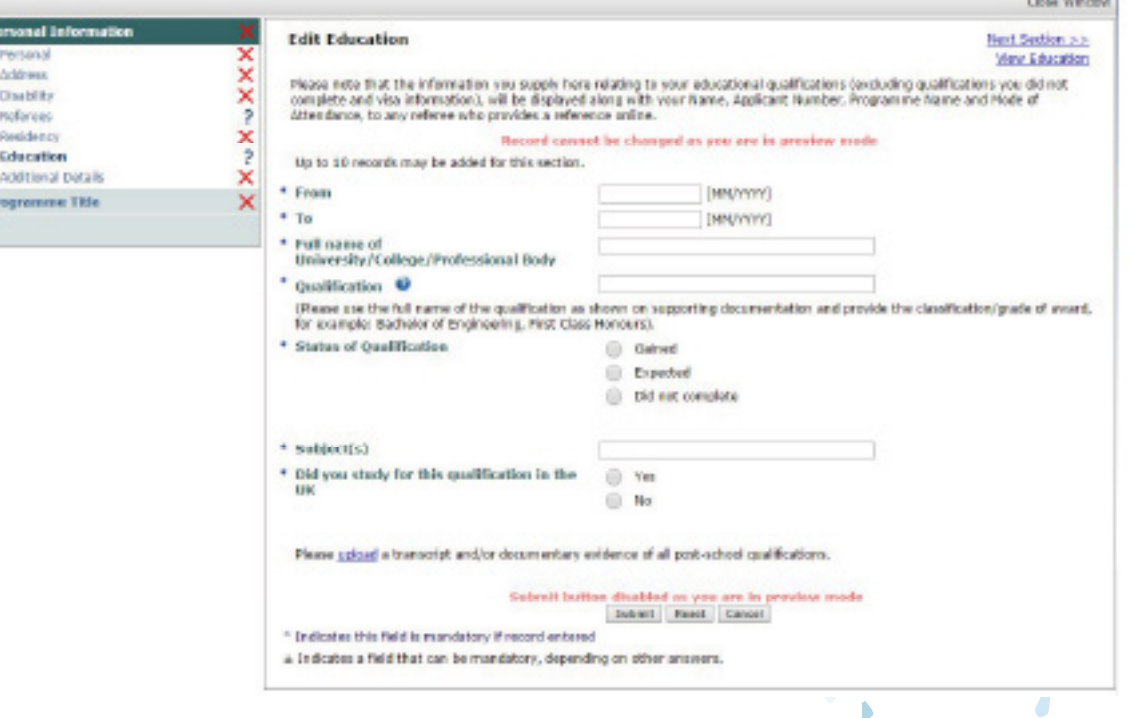

You can upload your PhD offer letter as evidence, or an email provided by Dr Emma Defew, stating that you are eligible to apply for the SUPER PG Cert and that your fee will be covered by funds from SUPER.

#### **2.7 Additional information**

All communications, documentation and systems related to the SUPER PG Cert will be in English, so please answer the questions about language in the Additional Details section.

You do not need to upload qualifications to support your statement about proficiency in English.

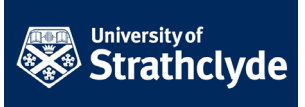

Scottish Universities Partnership for Environmental Research

-R

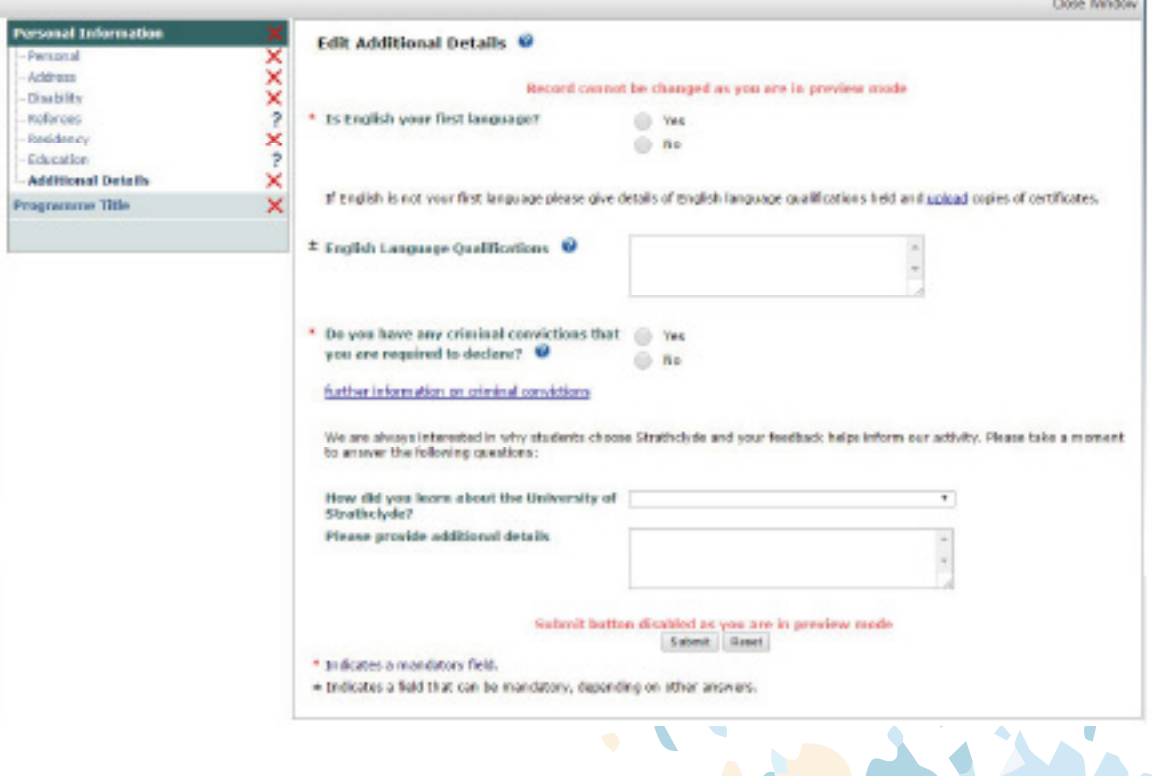

# **3 Completing your application: programme details**

Once you have completed the *'Personal Information'* sections, and you have green ticks or question marks showing against each section, you can move on to the next section.

#### **3.1 SUPER PG Cert fees**

Please select '*I will be sponsored and agree to upload a copy of the letter confirming this' in response to the 'Source of Funding'* question. Dr Emma Defew, Deputy Dean of the SUPER Graduate School, will supply this letter to all eligible students when you are invited to enrol in the SUPER PG Cert.

Upload a copy of the letter from Dr Emma Defew confirming that you are eligible to apply for the SUPER PG Cert and the fee will be met by SUPER funds.

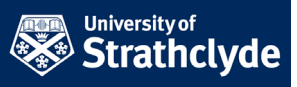

Scottish Universities Partnership for Environmental Research

FR

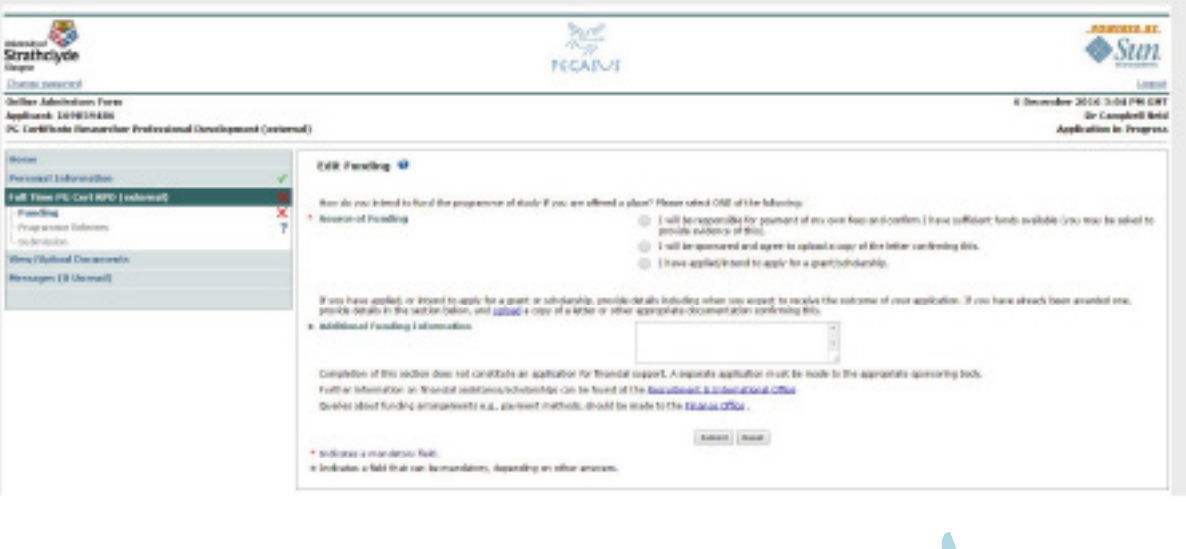

## **3.2 Selecting your programme referee**

Select the SUPER referee you entered in the *'Referees'* section, and select *'Educational'* under the '*Type of Reference'*. Remember you only need to add one referee, and that you must have entered the referee's details in the *'Personal Information'* section.

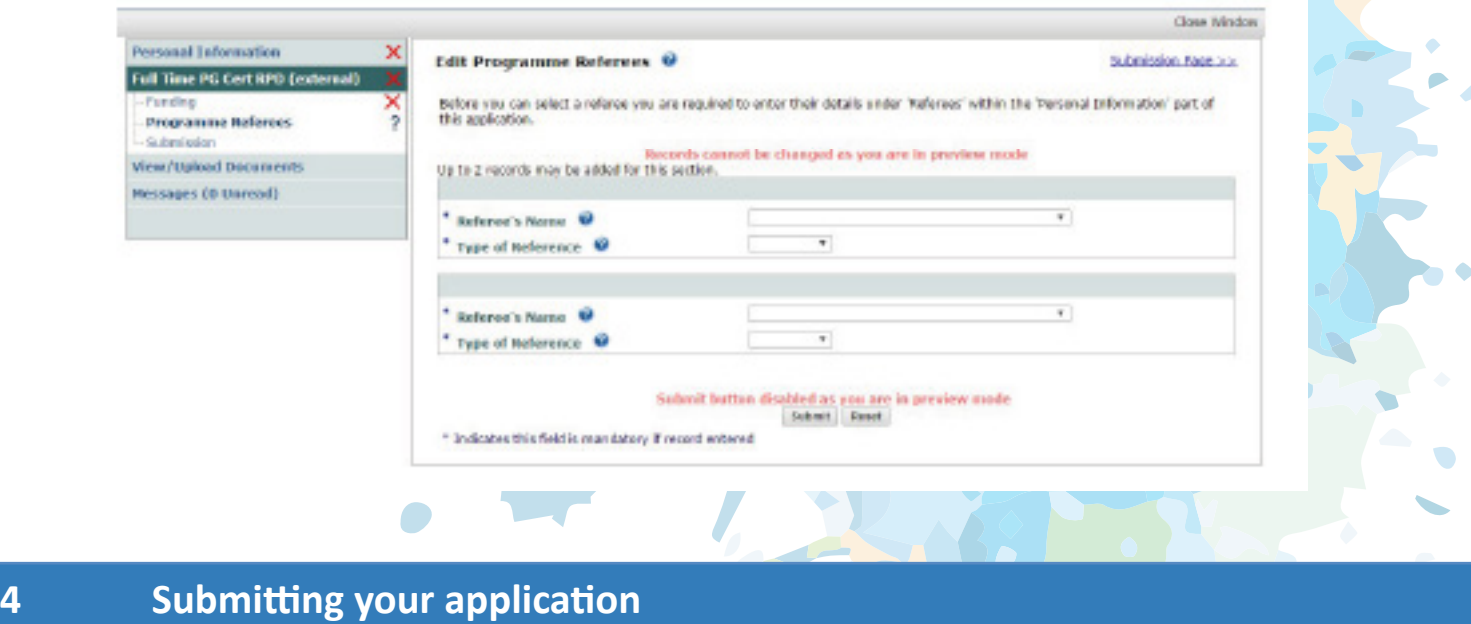

You are now ready to submit your application. You will see something similar to the following screen:

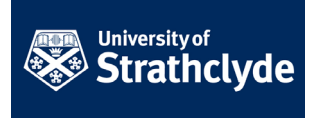

Scottish Universities Partnership for Environmental Research

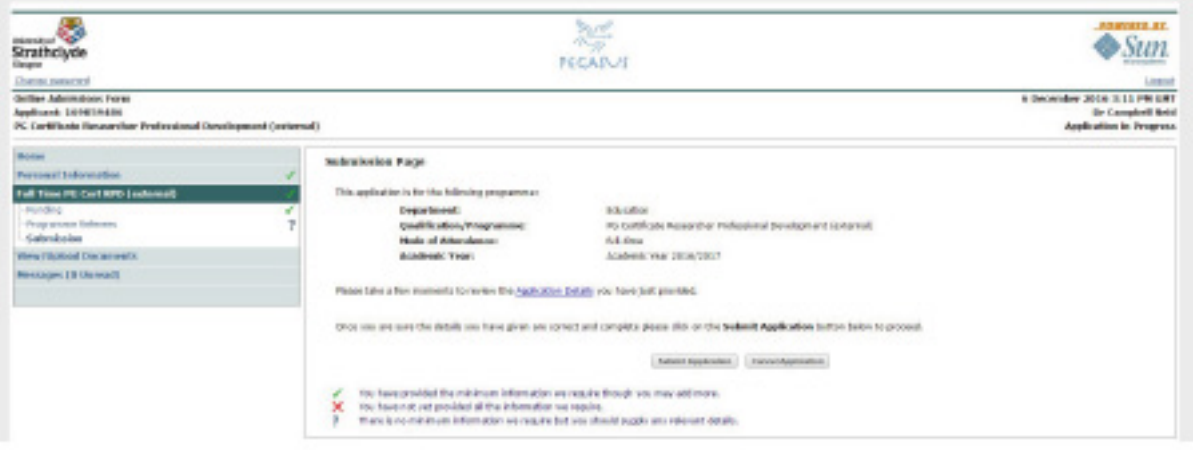

Click on *'Submit Application'* when you are satisfied that you have provided all the required information.

# **5 Approving your application**

The SUPER PG Cert course co-ordinator will review all submitted applications and approve them within 3 days of being notified. The University will then follow its standard procedures for processing an application for a PGT course.

#### **5.1 Your offer**

The University of Strathclyde will offer you a place on the course, according to the processes described here:

http://www.strath.ac.uk/studywithus/postgraduatetaught/youroffer/

#### **5.2 Accepting your offer**

You can then log back on to the application system using the account details you created when starting your application and accept the offer:

http://www.strath.ac.uk/studywithus/postgraduatetaught/yourdecision/

# **5.3 Registering on the PG Cert RPD**

The final step of the process is to register as a student at the University of Strathclyde. Please follow these guidelines:

9

http://www.strath.ac.uk/studywithus/registration/newstudentsfromtheukeu/

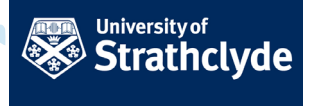

#### **6 Access to Strathclyde systems**

The most important aspect of registering is to create your IT account. This will give you access to the systems you will use to manage your student record (including contact details, using PEGASUS), your SUPER PG Cert record (using our virtual learning environment, Myplace), and complete your SUPER PG Cert assessments (also using Myplace).

You will also receive a Strathclyde email address. This will be the default email used to contact you regarding the SUPER PG Cert unless you provide an alternative address.

# **7 Welcome from the SUPER PG Cert course co-ordinator**

Once you have registered successfully, you will receive a welcome email from the SUPER PG Cert course co-ordinator. The course co-ordinator is your first point of contact for anything related to the SUPER PG Cert, and will act as your advisor of studies in relation to the SUPER PG Cert.

The welcome email will contain full details of how to use the Strathclyde Myplace to complete the SUPER PG Cert and provide you with details of all the resources provided to support you as you work through the SUPER PG Cert.

Please contact the SUPER PG Cert course co-ordinator at pgcertrpd-external@strath.ac.uk if you have any questions about the application process, or encounter any issues.

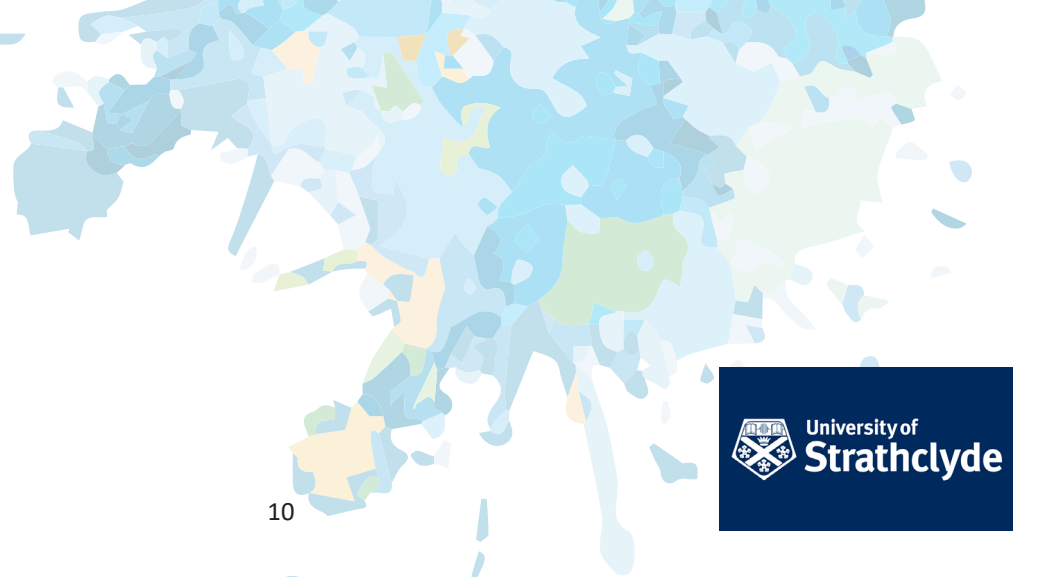

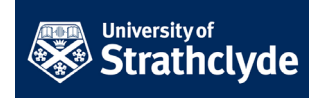

 $\bullet$ 

 $\overline{\phantom{0}}$